# **AIICL**

## **UCL Module Selection**

Dear ,

#### We wanted to let you know that your modules for 2024/25 are now available for you to view in Portico.

To view your modules simply login to Portico using the link below and go to the 'My Studies' section. As your programme has no optional modules there is no further action needed.

Link to Portico

### UCL Module Catalogue

For further details about your modules next year, including descriptions and information about how the module will be assessed, please look at the UCL Module Catalogue.

#### **Timetable**

When you view your modules in Portico, you will see a link to the draft timetable. You will also be able to see which scheduled teaching will be online (noted in yellow), in-person (noted in blue) or at UCL East (noted with a thick blue border).

Please check your timetable to ensure there are no clashes (i.e., two teaching events happening at the same time). Clashing events will be highlighted with a red border.

Please also check your timetable again before the start of Term 1. There may be late changes to timings and this can sometimes lead to timetable clashes.

Please contact your department if you discover any clashes.

Please visit our website if you have any questions or contact your home department.

Kind regards

Academic Services

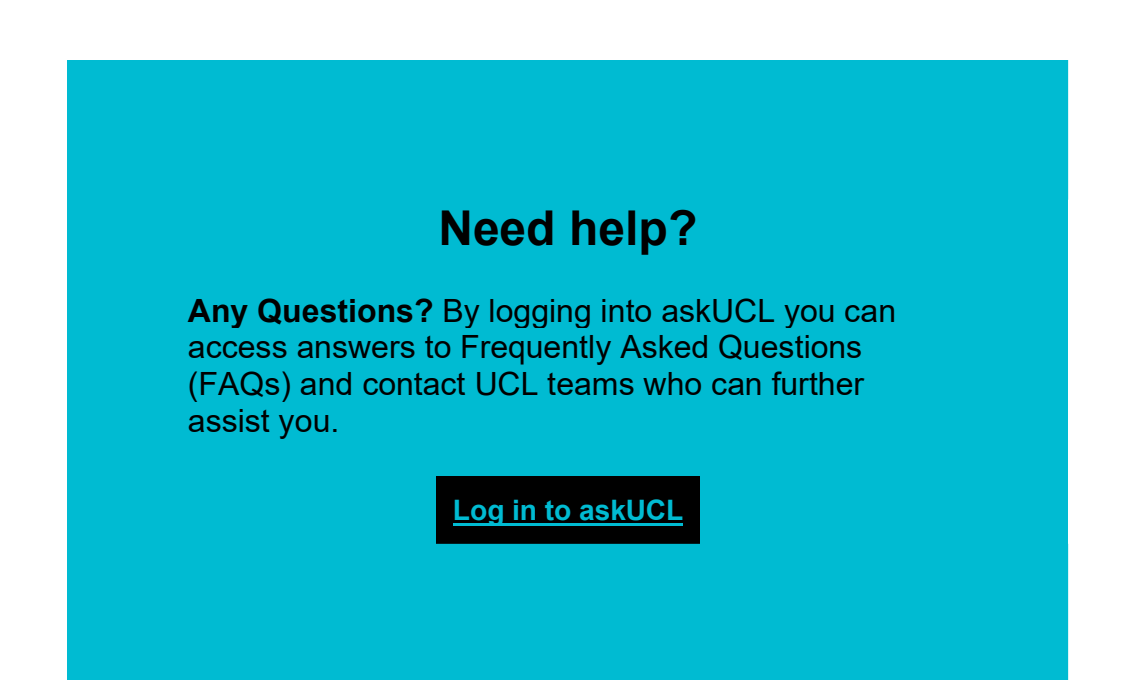

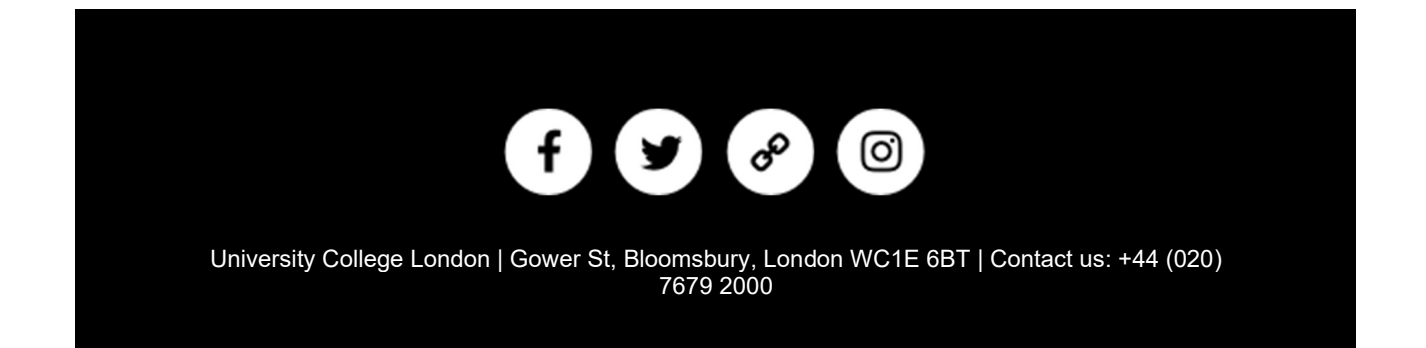